## **Actian Vectorwise**

Follow the instructions below to connect Yellowfin to an Actian Vectorwise database.

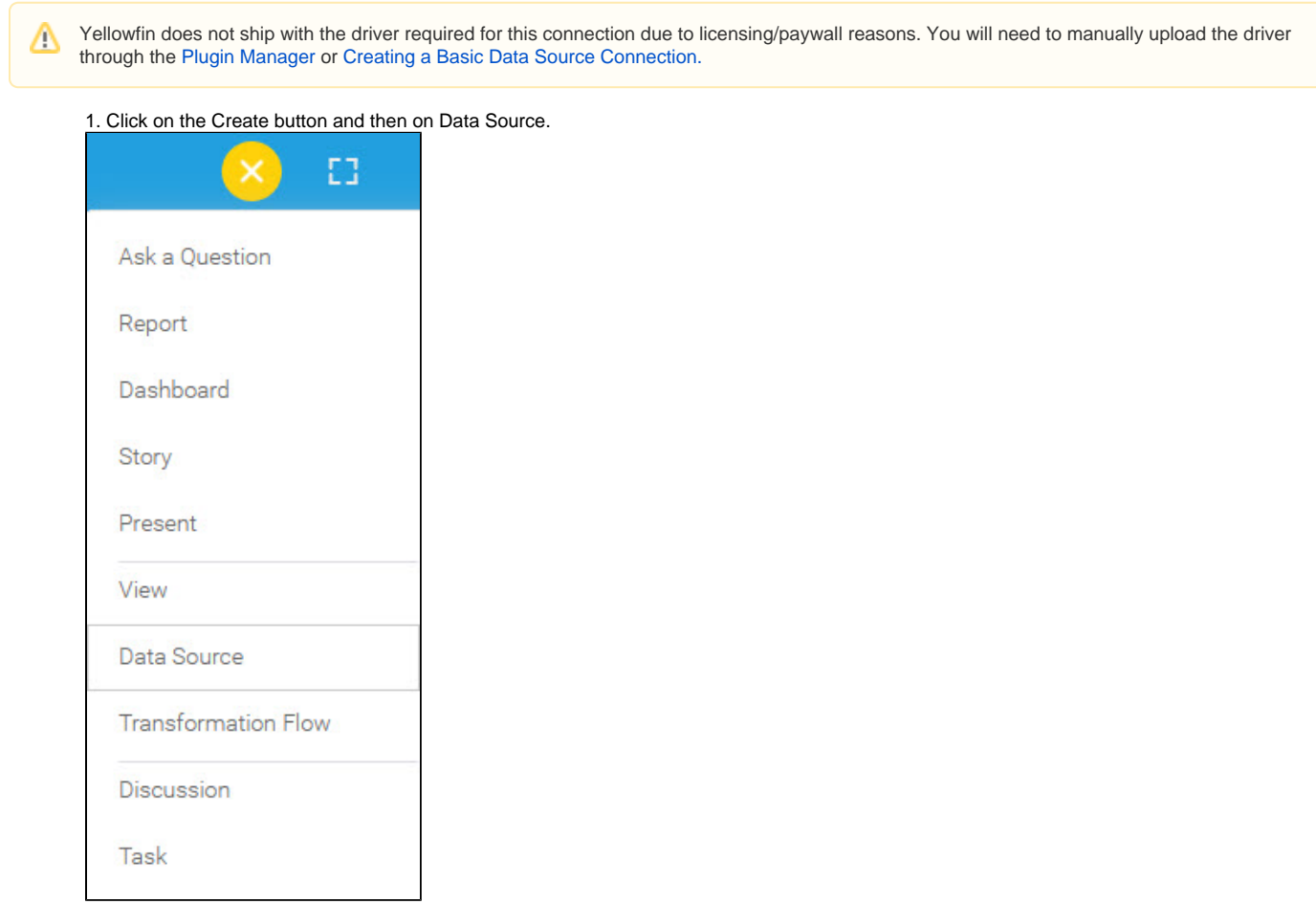

2. Select **Actian Vectorwise** from the databases list.

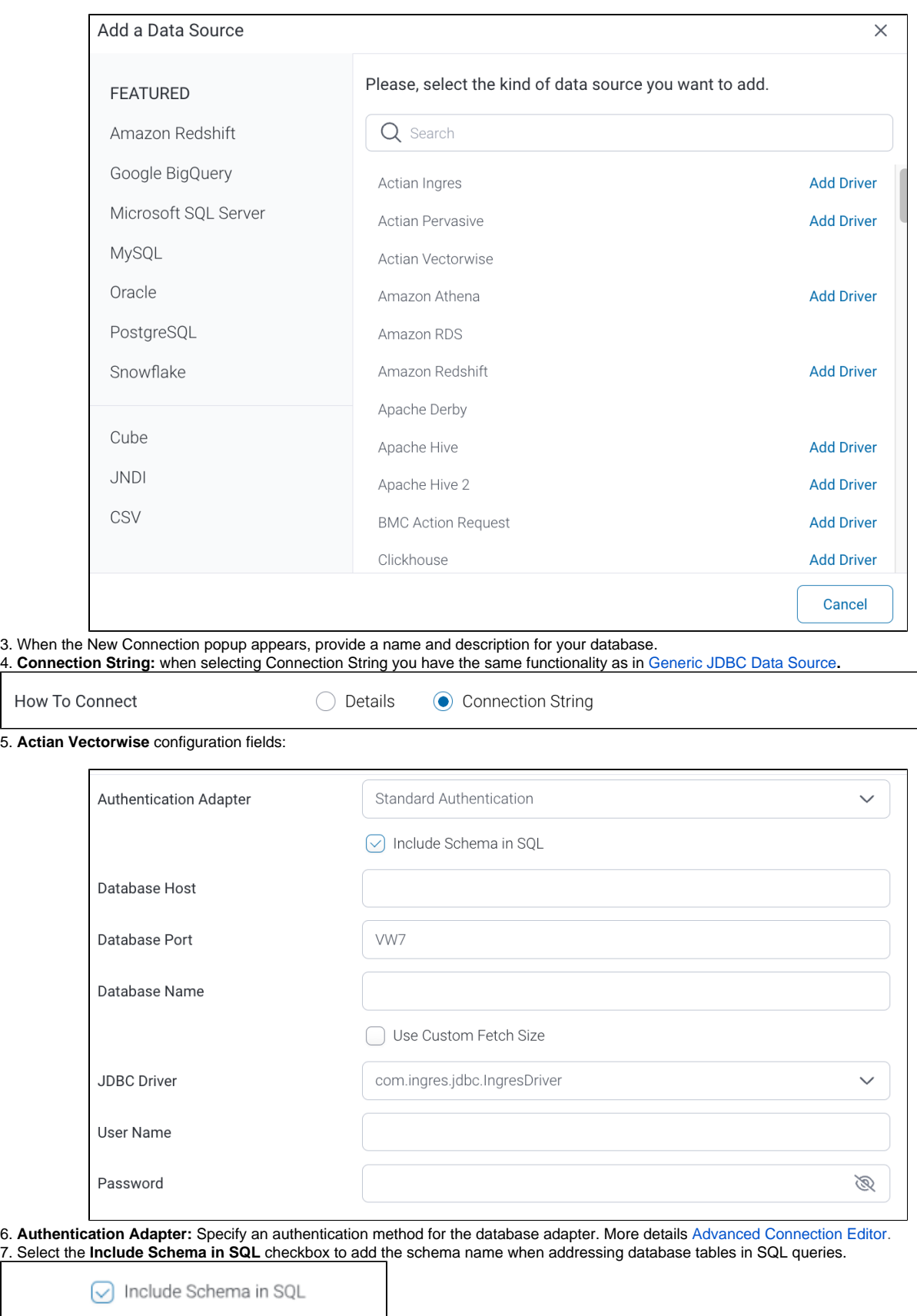

8. Next, enter the name or IP address of the server hosting the Vectorwise database.

9. The default TCP/IP port number for this database will automatically appear.

Database Port

10. Enter the name of the database containing the data that you require.

11. Select the **Use Custom Fetch Size** checkbox if you want a specific number of data rows to be retrieved from the database after a query is executed, instead of fetching its entire result. Specify the number of rows in the newly appearing Fetch Size field. Doing so will allow Yellowfin to process data faster.

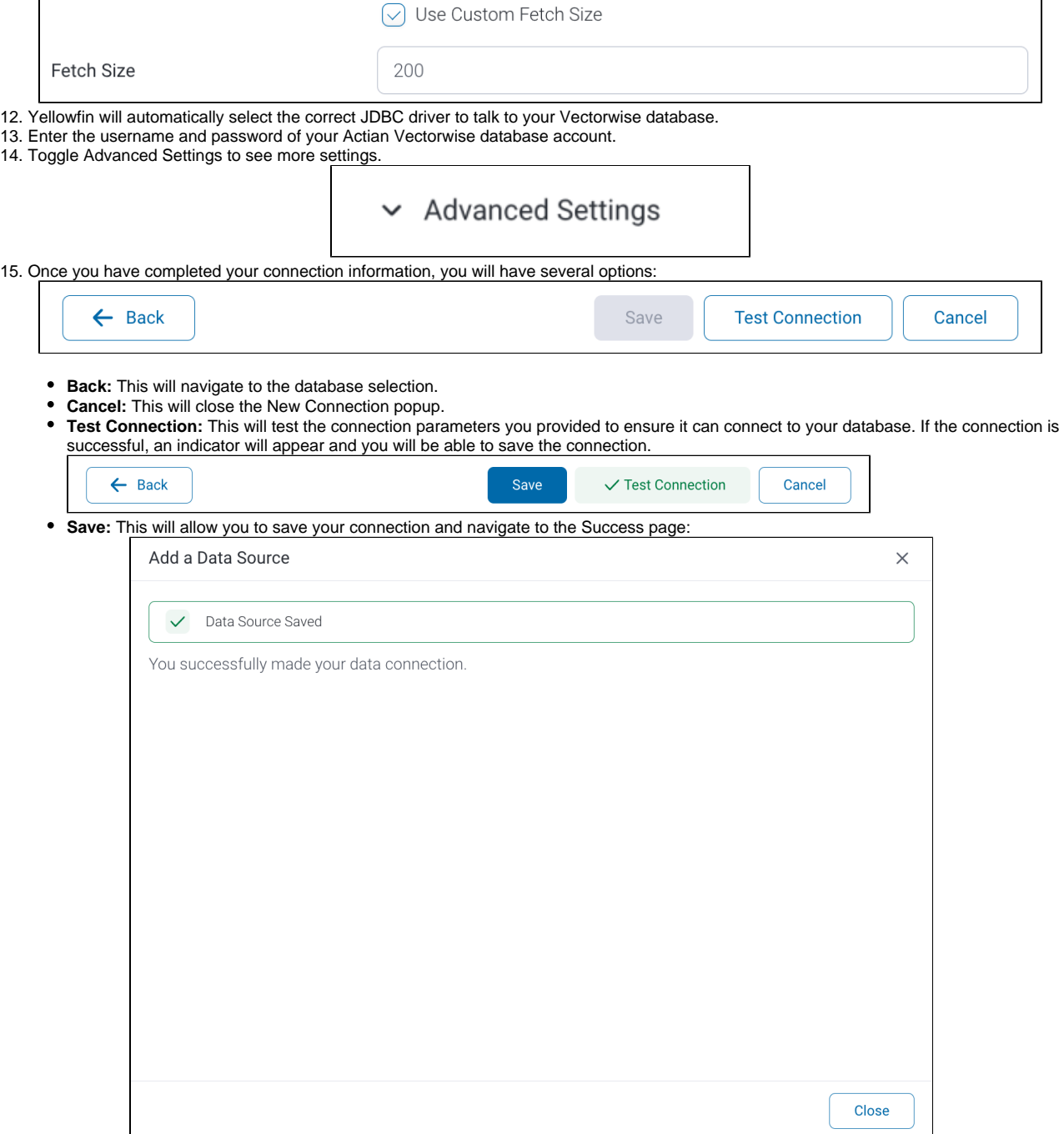